**Document élève**

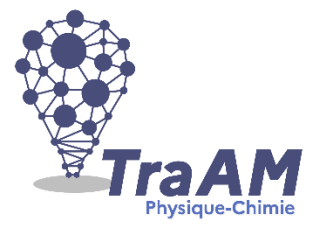

**Modéliser une coupelle/spatule/entonnoir**

Après une séance passée à apprendre à utiliser le logiciel de modélisation TINKERCAD en ligne, les élèves sont amenés à réaliser un objet dont la fonction est définie à travers une courte « lettre de mission » pour ses vertus motivante.

A travers cette activité, les élèves seront amenés à répondre à un besoin, formulé par une lettre de mission afin de susciter l'intérêt des élèves à la réalisation de ce travail.

# **Lettre de mission**

**Destinataire** : Modeleur 3D

**Ordre de mission** : Le laboratoire de sciences manque de coupelles de pesée pour les travaux pratiques de chimie. Réalisez-en un nouveau modèle à imprimer en 3D.

# **1. Apprendre à utiliser TinkerCAD par réalisation de défis en classe**

### **Présentation de l'outil TinkerCAD en version magistrale en classe**

Découverte des fonctionnalités telles que :

- Créer une modélisation
- Modifier du nom du modèle
- Ajouter une forme solide
- Modifier des dimensions
- Ajouter une forme de perçage (retrait de matière)
- Exportation du fichier pour envoi par l'ENT

*Alternative : Suivre un tutoriel en ligne (Youtube) <https://www.youtube.com/watch?v=T2vkTBh40pI>*

Distribution d'accès aux comptes des élèves via une étiquette récapitulative. Exemple ci-contre :

# Sur Chrome

1) Recherchez Tinkercad (cliquez sur le 1er lien) 2) Cliquez sur Rejoindre Maintenant (en haut à droite) 3) Cliquez sur Etudiants, rejoignez un cours 4) Saisissez le code de votre classe **ZIN1PLBYZDET** 

5) Cliquez sur Rejoindre avec le surnom 6) Saisissez comme surnom les 3 premières lettres de votre nom et les 2 premières lettres de votre prénom 7) Créer une conception

#### **Réaliser les défis suivants :**

Défi n°1 :

Créer une conception que vous nommerez Défi 1. Modéliser un cube bleu de 50 mm de côté

#### Défi n°2 :

Créer une conception que vous nommerez Défi 2. Modéliser un Cube rouge de 60 mm de côté percé d'un cylindre de 20 mm de diamètre

#### Défi n°3 :

Créer une conception que vous nommerez Défi 3. Modéliser un dé, dont chaque face sera numérotée d'un chiffre (de 1 à 6).

#### Défi n°4 :

Créer une conception que vous nommerez « Porte clef – Nom Prénom ». Modéliser un porte-clefs, percé pour pouvoir l'accrocher à l'anneau des clefs et portant votre nom

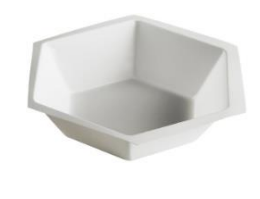

Distribution de la lettre de mission du travail à réaliser en distanciel en fin de séance.

## **2. Réalisation de l'objet (coupelle/entonnoir/spatule) en distanciel**

# **Lettre de mission**

**Destinataire** : Modeleur 3D

**Ordre de mission** : Le laboratoire de sciences manque de coupelles de pesée pour les travaux pratiques de chimie. Réalisez-en un nouveau modèle à imprimer en 3D.

Envoyez votre production via la messagerie de l'ENT en pièce jointe d'un message adressé à votre professeur(e).

## **3. Récupération des modèles imprimés en 3D en classe**

#### **Présentation de l'imprimante 3D en fonctionnement**

A titre d'exemple, les élèves assistent à l'impression 3D de l'une des productions.

#### **Distribution des modèles imprimés**

Un temps est nécessaire afin de laisser aux élèves le plaisir de découvrir leur pièce numérique matérialisée, et d'échanger leur expérience avec leurs camarades.

Enfin, il peut être proposé aux élèves de faire le choix entre garder leur modèle ou le donner au laboratoire de sciences.

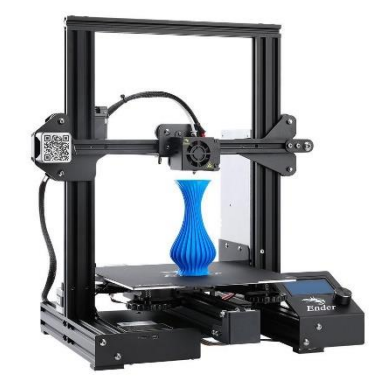

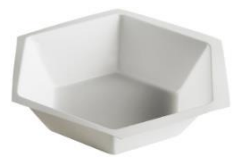